**Bildergalerie Script Version 3.10** Installationsanleitung

Schubert Media Pfortenstr. 30 D - 99310 Arnstadt

Telefon ....…: +49-3628-5949657 Faxnummer.: +49-3628-5949658 Web...........: [https://www.schubertmedia.de](https://www.schubertmedia.de/) E-Mail .………: [info@schubertmedia.de](mailto:info@schubertmedia.de)

Datum: 06.11.2023 Version der Bildergalerie Scripts: 3.10 Autor des Scripts: Nico Schubert / SchubertMedia Project Homepage: [https://www.bildergalerie-script.de](https://www.bildergalerie-script.de/)

## <span id="page-0-0"></span>**Inhaltsverzeichnis**

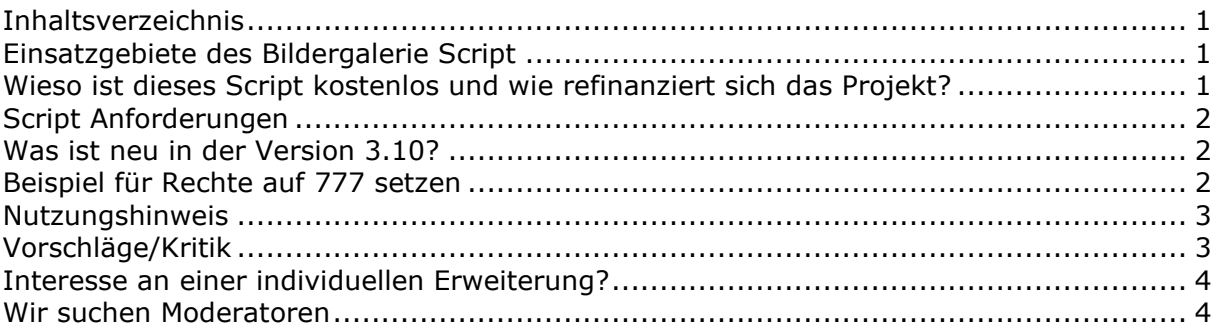

### <span id="page-0-1"></span>**Einsatzgebiete des Bildergalerie Script**

Die Einsatzgebiete sind bei dem Bildergalerie Script sehr vielseitig und es hat viele Features. Das Script kann dazu verwenden werden, um den Besuchern eine Bildergalerie zur Verfügung zu stellen.

Die Bildergalerie kann in Kategorien untergliedert und x-beliebige angepasst werden. Die Kategorien sowie die gesamten Bilder der Bildergalerie können über einen Administrationsbereich verwaltet werden. Der Administrationsbereich ist Passwort geschützt.

### <span id="page-0-2"></span>**Wieso ist dieses Script kostenlos und wie refinanziert sich das Projekt?**

Wir bieten das Bildergalerie Script kostenlos an, da nicht wirklich ein Markt in diesem Bereich existiert. Zusätzlich müssten wir Vertreter auf die Welt losschicken, damit überhaupt jemand eine kostenpflichtige Bildergalerie kauft. Dies möchten wir allen Leuten da draußen ersparen, daher wird das Script kostenlos angeboten.

Zusätzlich dient dieses Projekt als kleine Referenz der SchubertMedia in ihren Programmierkünsten. Natürlich müssen wir auch irgendwie leben und möchten dieses Projekt weitestgehend euren Wünschen weiterentwickeln. Hierzu bieten wir eine Copyrightfreie Version an.

## <span id="page-1-0"></span>**Script Anforderungen**

- Webspace ca. 5 MB (Sie benötigen noch zusätzlichen Speicher für die Bilder)

- PHP-Unterstützung (mind. Version: 8.2.x oder höher, das Script ist bis zu der PHP-Version 8.2.8 getestet und funktionsfähig)

- GD Bibliothek in der Version 2.0.1 oder höher

- Eine MySQL-Datenbank (mind. Version 10.x, das Script ist bis zu der MariaDB Version 10.3.39-MariaDB-0+deb10u1 getestet und funktionsfähig)

Auf unserer Webseite [https://www.hosterplus.de](https://www.hosterplus.de/) bekommt ihr für zwei Euro monatlich PHP fähigen Webspace mit einer MySQL Datenbank (MariaDB) sowie einer eigenen Internetadresse und vielen weiteren Features.

Das Script wurde umfangreich auf diesen Speicherplatz getestet und entsprechend angepasst. Natürlich läuft das Script auch auf anderen Webhosting-Anbietern.

## **Die Installation des Scripts**

- 1. Laden Sie bitte alle Ordner und Dateien auf Ihren Server herunter.
- 2. Setzen Sie die Berechtigungen für die Ordner (bilder, bilder/tn, cache, inc) und die Dateien (install/index.php sowie admin/upload.php) auf 755. Einige Webserver erfordern möglicherweise Berechtigungen von 777, abhängig von ihrer Konfiguration. Die empfohlenen Berechtigungen sind jedoch 755, da sie ein höheres Maß an Sicherheit bieten. Wenn dies von Ihrem Webserver nicht unterstützt wird, versuchen Sie es zunächst mit den Berechtigungen 777.
- 3. Öffnen Sie den Ordner www.ihre-domain.de/bildergalerie-script/install/ in Ihrem Webbrowser und füllen Sie das gesamte Formular aus.
- 4. Nachdem Sie die Installationsroutine abgeschlossen haben, löschen Sie bitte das Verzeichnis "install". Dann sind Sie fertig. ©
- 5. Sie können sich nun über die Adresse www.ihre-domain.de/bildergaleriescript/admin/ im Administrationsbereich einloggen.

Wenn Ihnen die Installation zu aufwendig ist, können Sie unseren Installationsservice unter der Adresse bestellen: <https://www.bildergalerie-script.de/bestellen.html>

### <span id="page-1-1"></span>**Was ist neu in der Version 3.10?**

In der neuesten Version 3.10 wurde das PHP Skript auf PHP 8.2 angepasste und viele verschieden Fehler behoben, welche ein Umbau des PHP Code erforderlich gemacht hatten.

### <span id="page-1-2"></span>**Beispiel für Rechte auf 777 setzen**

• einfachste: FTP-Client interne Möglichkeit: suchen Sie nach 'Datei-Zugriffsrechte' oder 'File Permissions' auf englishen Clients, z.B. bei FAR FTP plugin ist es noch 'Strg + A'

• Pures FTP command line: ftp aaa.bbb.ccc.ddd # <- aaa.-.ddd ist die FTP-Server IP Adresse #erscheint : "user :  $" # < -$  benutzername eingeben #erscheint : "password :  $" # < -$  kennwort eingebeen pwd # -> zeigt die 'working directory', normal - '/' #dann geben Sie ein: quote site chmod 7XX /html/xxxxx # 7XX - berechtigungen in Octadecimal : # 7 - 111 – rwx # 5 - 101 - r-x

• Falls Sie eine Schell-Zugang haben: einfach "chmod 7xx /xxxxx"

Ein Tutorial zum setzen der Schreibrechte finden Sie auch unter: [https://faq.hosterplus.de/webhosting/3/49](https://faq.hosterplus.de/webhosting/3/49-chmod,rechte,mit,den,ftp,programm,total,commander,aendern.html) [chmod,rechte,mit,den,ftp,programm,total,commander,aendern.html](https://faq.hosterplus.de/webhosting/3/49-chmod,rechte,mit,den,ftp,programm,total,commander,aendern.html)

# <span id="page-2-0"></span>**Nutzungshinweis**

Für jeglichen Schaden, der Ihnen durch die Benutzung dieses Scriptes entsteht, übernehmen wir keine Haftung oder juristische Verantwortung. Das Bildergalerie Script wurde gewissenhaft und sorgfältig auf den neuesten Standard programmiert. Natürlich sind wir auch nur Menschen und machen daher Fehler. Sollte Ihr einen Fehler finden, so nutzt bitte unser Supportforum, um diesen zu melden. Wir werden dann so schnell wie möglich uns darum kümmern.

Das Copyright (Link) darf nicht entfernt werden. Ein Copyright freie Version können Sie für einmalig 20,- € inkl. 19% MwSt. erwerben, hierzu möchten wir Sie bitten eine Bestellung auf der Seite:<https://www.bildergalerie-script.de/bestellen.html> zu machen. Mit dem Erwerb einer Copyrightfreie Version unterstützen Sie uns in der Weiterentwicklung und sichern den Fortbestand des Projekts.

Sollten Sie noch Fragen haben, stehen wir Ihnen jederzeit gerne zur Verfügung. Bei Fragen zum Script, bitte nutzen Sie das Support Forum. Ein Support per E-Mail wird nicht angeboten.

Support Forum:<https://www.cgiforum.de/viewforum.php?f=22>

# <span id="page-2-1"></span>**Vorschläge/Kritik**

Wenn Sie Vorschläge oder Kritik zum Bildergalerie-Script haben, nutzen Sie bitte unser Supportforum. Wir stehen Ihnen jederzeit gerne zur Verfügung und schätzen jeden Vorschlag. Beachten Sie, dass ohne Ihre Verbesserungsvorschläge wir Ihre Wünsche nicht umsetzen können. Daher nehmen Sie sich bitte die Zeit, einen Vorschlag im Forum zu veröffentlichen.

# **Tipps und Tricks**

Bei der Wahl eines Webhosters achtet darauf, dass regelmäßige Datenbank-Backups erstellt werden. Eure hochgeladenen Bilder sollten ebenfalls gesichert sein. Verschiedene Backup-Tools können diese Sicherung automatisch übernehmen.

Ein Datenverlust, vor allem von Bildern, wäre ein erheblicher Rückschlag. All eure Mühen könnten umsonst gewesen sein. Überlegt daher gründlich über eure Datensicherungsstrategie. Bei Unklarheiten steht euch unser Forum zur Verfügung oder beauftragt uns direkt.

Schaut regelmäßig auf unserer Webseite vorbei. Wir bringen immer wieder neue Versionen heraus und informieren über behobene Fehler. Bei kritischen Fehlern solltet ihr zeitnah das Update durchführen, um Missbrauch eures PHP-Scripts zu verhindern.

Für weitere Fragen steht euch unser Supportforum offen. Dort könnt ihr sowohl Unterstützung erhalten als auch anderen bei ihren Anliegen helfen.

Werft auch einen Blick auf unsere anderen Projekte [\(https://www.bildergalerie](https://www.bildergalerie-script.de/weitere-produkte.html)[script.de/weitere-produkte.html\)](https://www.bildergalerie-script.de/weitere-produkte.html). Über die letzten 20 Jahre hinweg haben wir viele PHP-Scripte entwickelt, die auch für euch interessant sein könnten.

### <span id="page-3-0"></span>**Interesse an einer individuellen Erweiterung?**

Brauchst du eine Erweiterung für die Bildergalerie oder individuelle Programmierung? Kontaktiere uns für ein Angebot.

#### <span id="page-3-1"></span>**Wir suchen Moderatoren**

Da wir das Projekt weiterentwickeln und auch einen ordentlichen Support allen Nutzern bieten möchten, suchen wir Moderatoren welche sich zur Verfügung stellen und bei Fragen und Problemen in Support Forum weiterhelfen. Wenn ihr Interesse habt, würde ich mich über eine Nachricht sehr freuen.